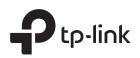

## **Typical Network Topology**

## Via PoE Switch

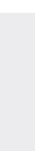

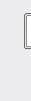

4

below.

On the management host, download the EAP Controller installation file from the product support page at www.tp-link.com. Run the file and follow the wizard to install the EAP Controller.

### Step 2: Configuring the EAP Controller

Launch the EAP Controller and follow the configuration wizard to create a primary wireless network. After the wizard is finished, a login screen will appear. Enter the admin name and password you created and click Sign In.

### Step 3: Adopting the EAP devices

Adopt the EAP devices in the Controller management interface to change their status from Pending to Connected.

You can now manage your wireless network and view network statistics using the EAP Controller. Please refer to the EAP Controller User Guide for more information about configuring and using the Controller software.

# **Quick Installation Guide**

AC1200 Wireless Dual Band Gigabit Ceiling Mount Access Point **EAP320** 

# 

| tion, pleas |
|-------------|
| t           |

### **LED** Indication

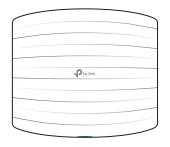

- Solid green The device is working properly.
- Flashing red System errors. RAM, Flash, Ethernet, WLAN or firmware may be malfunctioning.
- **Interface** Panel

- Flashing yellow Firmware update is in progress. Do not disconnect or power off the device.
- Double-flashing red, green, yellow The device is being reset to its factory default settings.

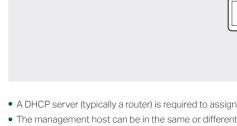

• A DHCP server (typically a router) is required to assign IP addresses to the EAPs and clients in your local network.

Clients

The management host can be in the same or different network segment with the EAPs

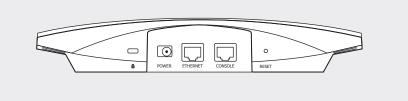

#### RESET

With the device powered on, press and hold the button for about 8 seconds until the LED flashes red, then release the button. The device will restore to factory default settings.

#### ETHERNET

The port is used to connect to a router or a switch to transmit data or to a PSE (Power Sourcing Equipment), such as a PoE switch, for both data transmission and Power over Ethernet (PoE) through Ethernet cabling.

#### CONSOLE

This port is used to connect to the serial port of a computer or a terminal to check and monitor system information of the EAP device. CLI commands are not available in current software version. We will release a new version supporting CLI commands soon. Please pay close attention to our official website.

Internet Ptp-link Router Ptp-link 88888 Switch × EAP EAP EAP Management Host

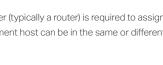

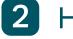

### Hardware Installation

The EAP can be ceiling rail mounted, ceiling-mounted, or wall-mounted. The instructions for various mounting options are on the back of this Quick Installation Guide.

**Option 1: Ceiling Rail Mounting** 

**Option 2: Ceiling Mounting** 

**Option 3: Wall Mounting** 

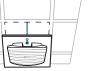

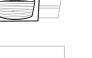

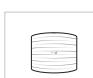

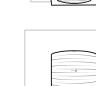

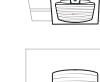

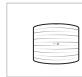

## Power Supply

The EAP can be powered via a PSE device (such as a PoE switch) or a power adapter.

Connect an Ethernet cable from the PoE switch to the ETHERNET port.

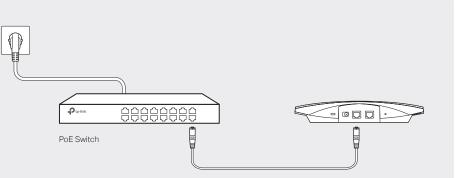

### Via Power Adapter

Plug one end of the provided power adapter into the POWER port of the EAP and the other end to a standard electrical wall outlet.

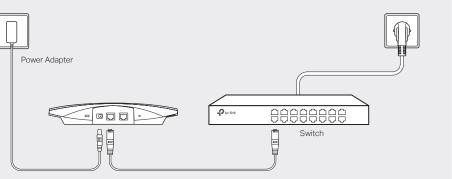

## Software Configuration

To quickly set up a wireless network connection with mass EAPs, please follow the steps

Note: The IP address of the management host must be reachable for the EAPs in the network. In this example, the management host is in the same LAN as the EAPs.

### Step 1: Installing the EAP Controller

#### For More Configurations

## **Option 1: Ceiling Rail Mounting**

### **Option 2: Ceiling Mounting**

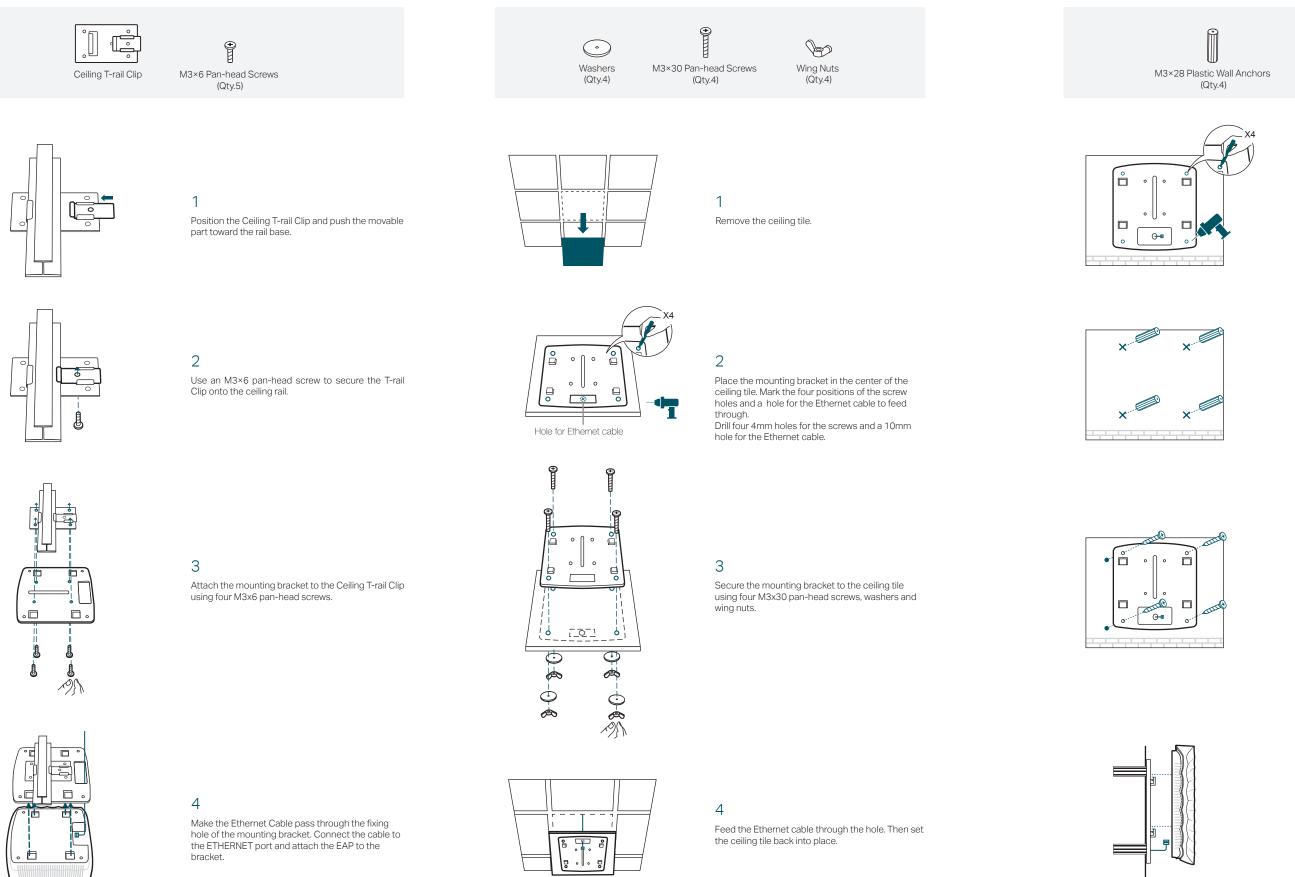

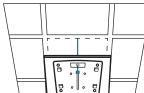

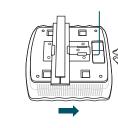

#### 5

Push the EAP along the direction of arrows until it locks into place, as shown on the left. Then adjust the cable to make the exposed part hidden behind the EAP.

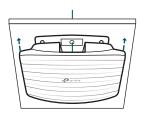

#### 5

Connect the Ethernet cable to the ETHERNET port and push the EAP along the direction of arrows until it locks into place, as shown on the left. Then adjust the cable to make the exposed part hidden behind the EAP.

### **Option 3: Wall Mounting**

Note: Install the EAP with the Ethernet port downward.

+

M3×20 Self-tapping Screws

(Qtv.4)

If your Ethernet cable feeds through the wall, you can position the mounting bracket to make the cable through the fixing hole. Mark the four positions of the screw holes and then drill four 6mm holes.

### 2

Insert the plastic wall anchors into the 6mm holes.

#### 3

Secure the mounting bracket to the wall by driving the self-tapping screws into the anchors. Make sure that the shoulders of the mounting bracket are on the outside.

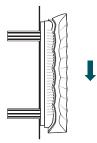

#### 4

Connect the Ethernet cable to the ETHERNET port on the EAP and attach the EAP to the mounting bracket, as shown on the left.

#### 5

Push the EAP along the direction of arrows until it locks into place, and then adjust the cable to make the exposed part hidden behind the EAP.